## **Handleiding i3LEARNHUB (tovergom)**

- 1. Ga naar de website: i3learnhub.com
- 2. Typ jouw gebruikersnaam en wachtwoord in. Klik op de knop aanmelden onderaan de pagina.
	- Gebruikersnaam: ictboost.lier@gmail.com
	- Wachtwoord:

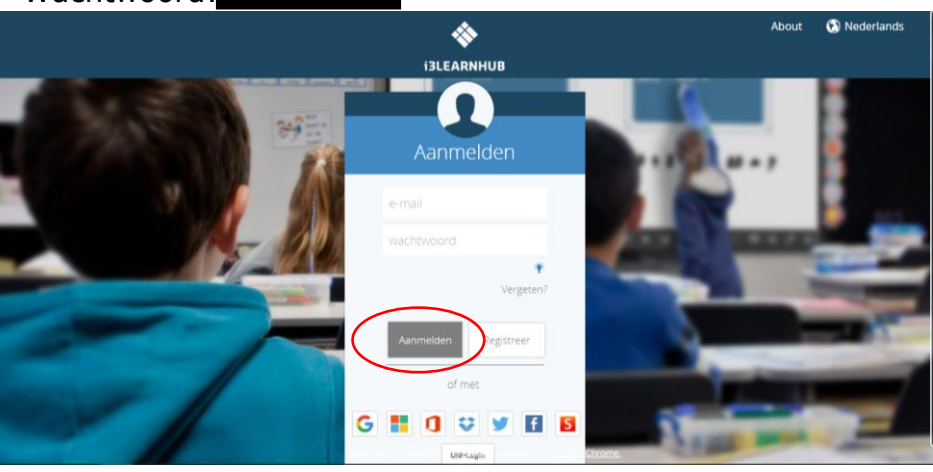

3. Klik op het onderstaand symbool.

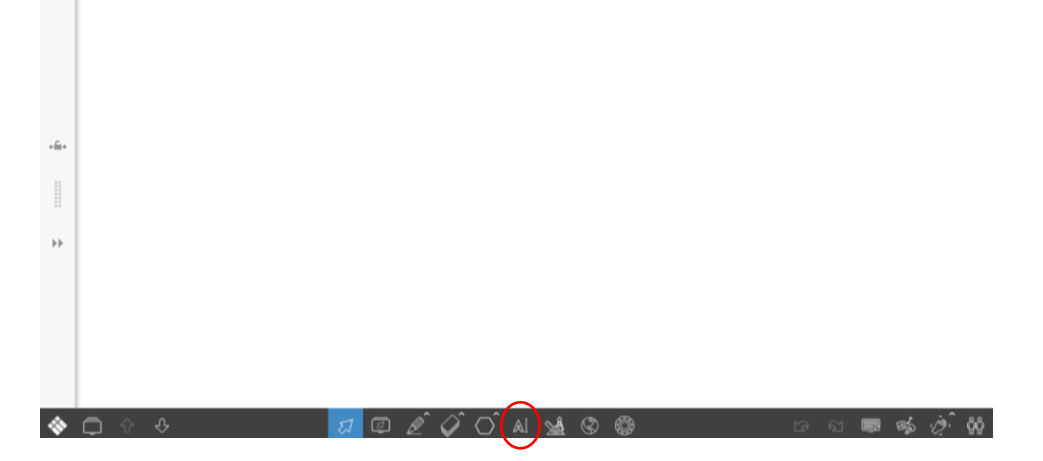

4. Klik ergens op het witte scherm en typ een oefening.

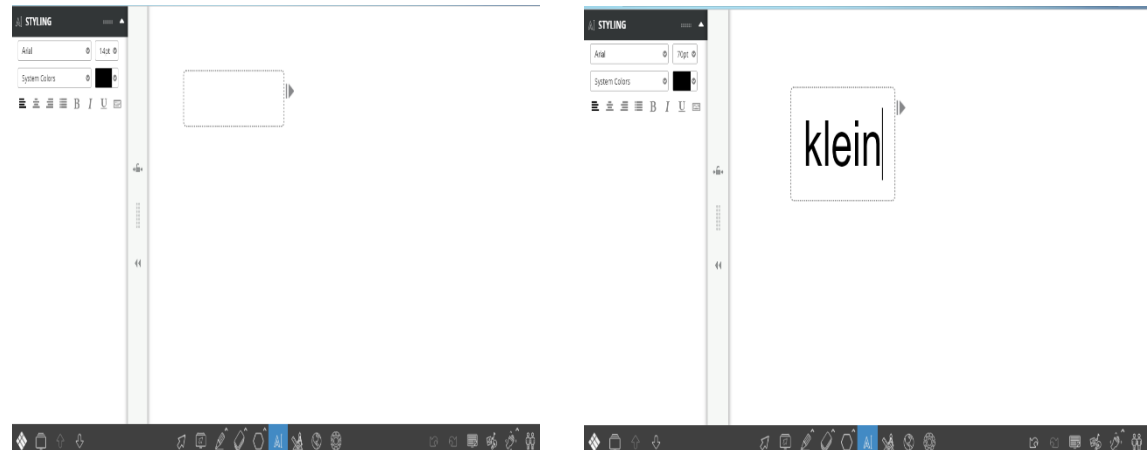

5. Klik op het pijltje en versleep het vakje naar de juiste plaats.

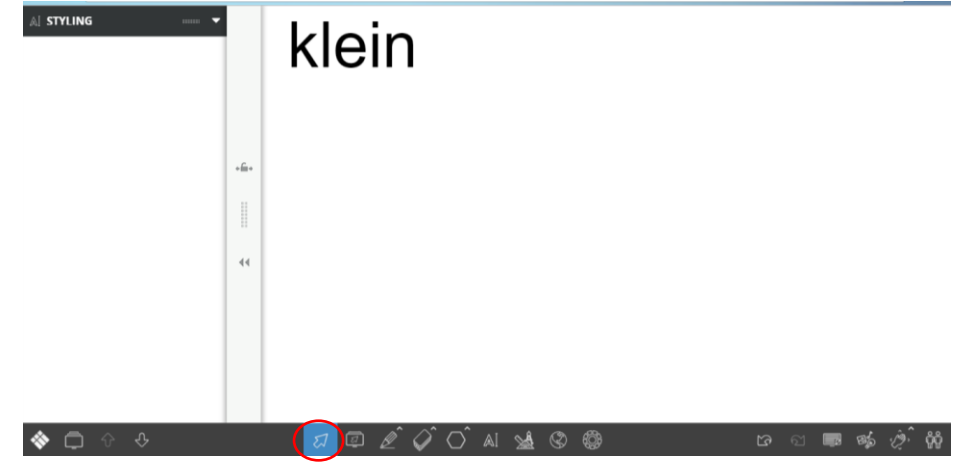

6. Klik op het potlood

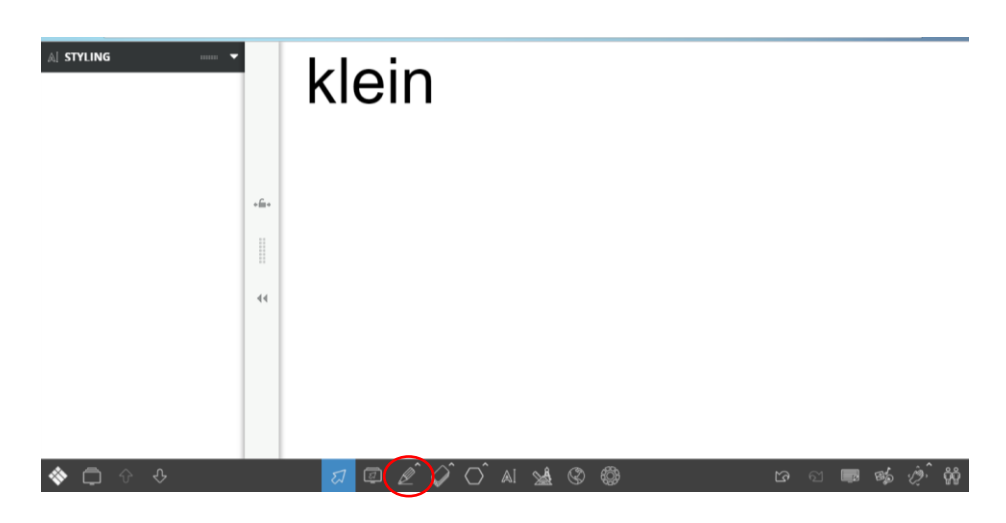

7. Klik op de markeerstift.

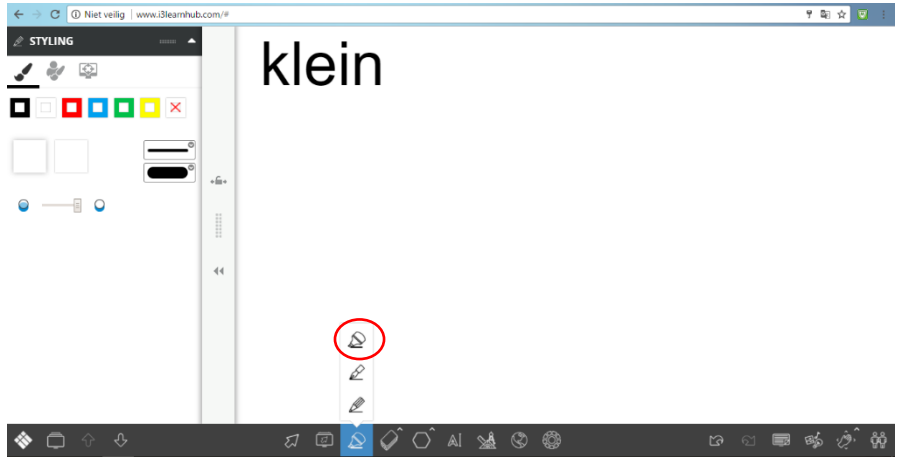

8. Kies de kleur wit.

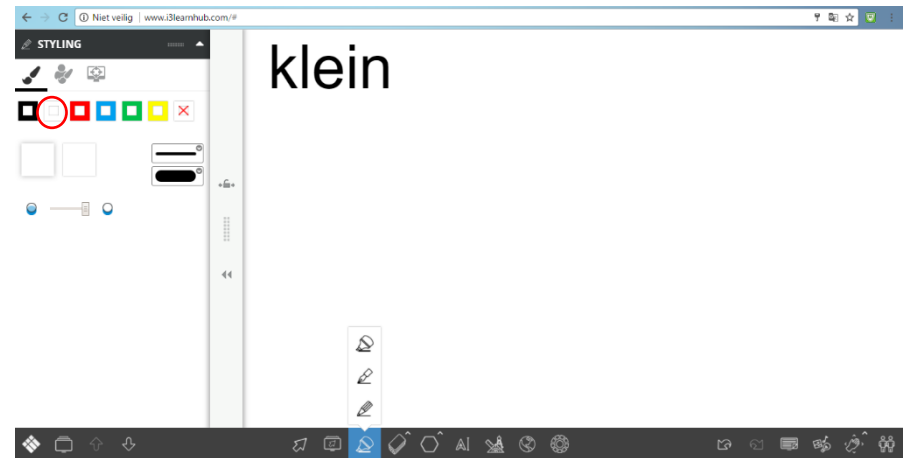

9. Schuif het blokje van doorzichtigheid helemaal naar rechts.

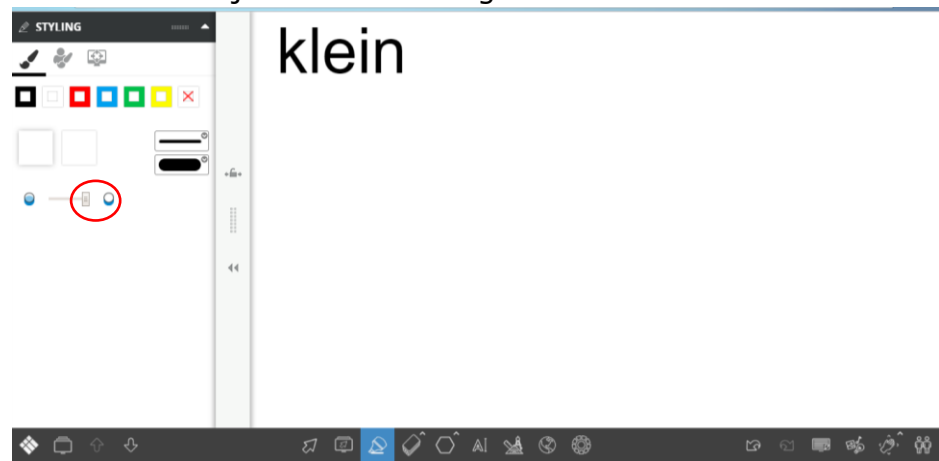

10. Kleur over 'ei' met de witte markeerstift.

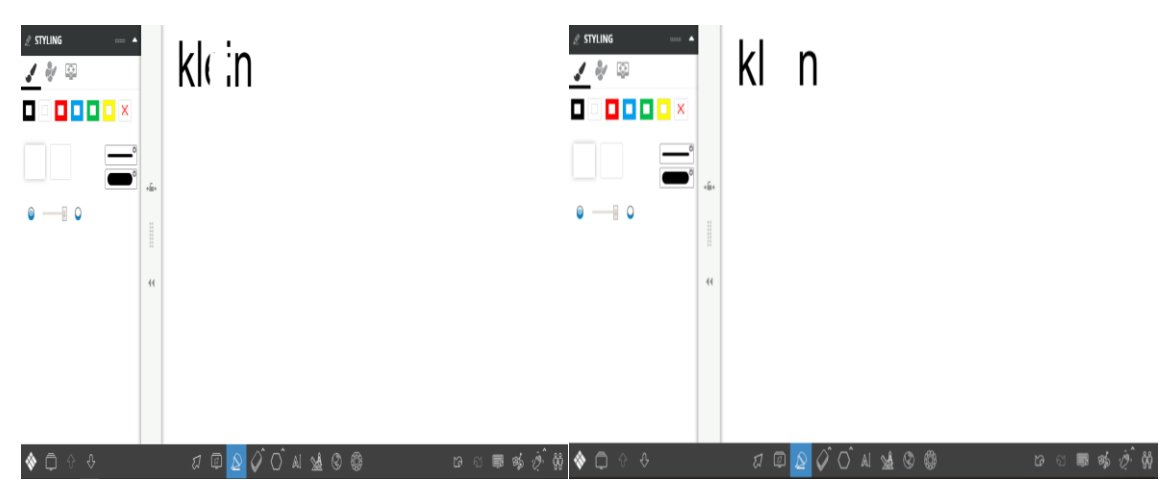

11. Maak zoveel oefeningen als je wilt.

12. Klik op het onderstaande symbool.

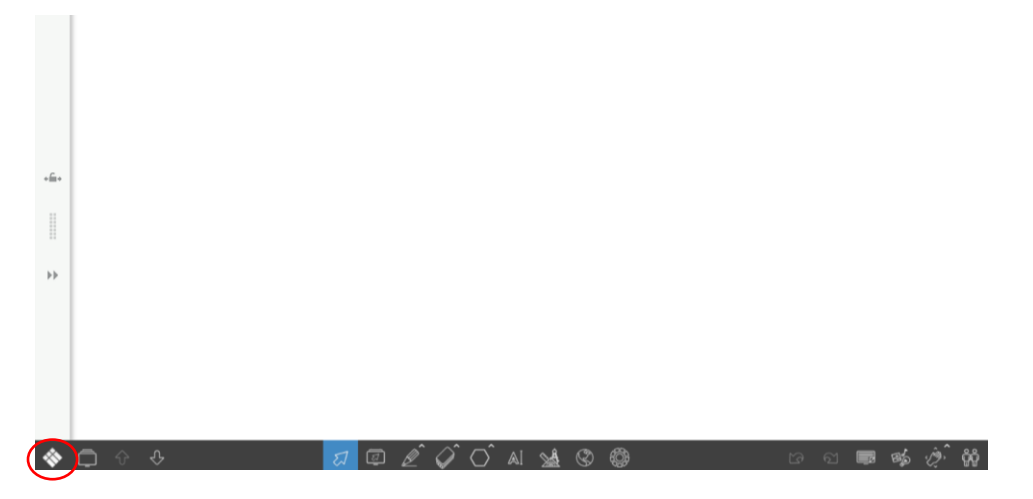

13.Klik op 'Opslaan'.

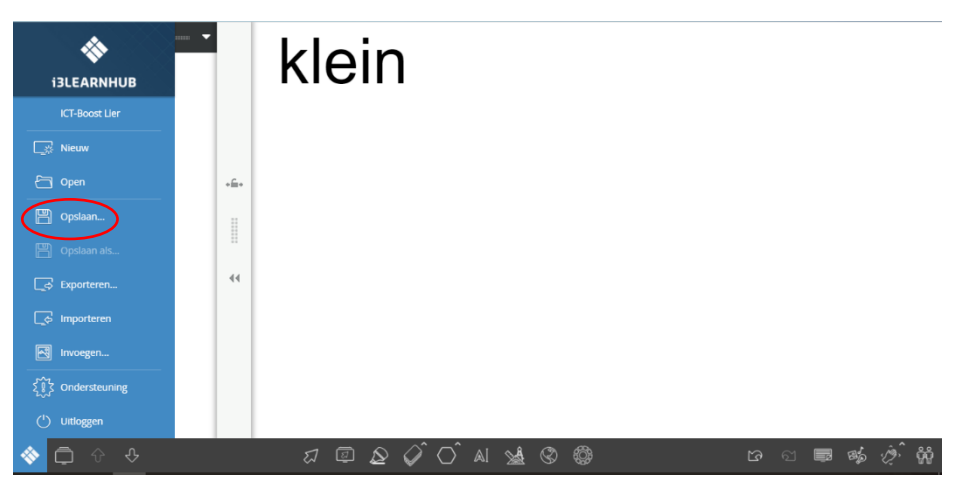

14. Geef het bestand een naam, kies een zoekterm, een naam en een onderwerp en slaag het op.

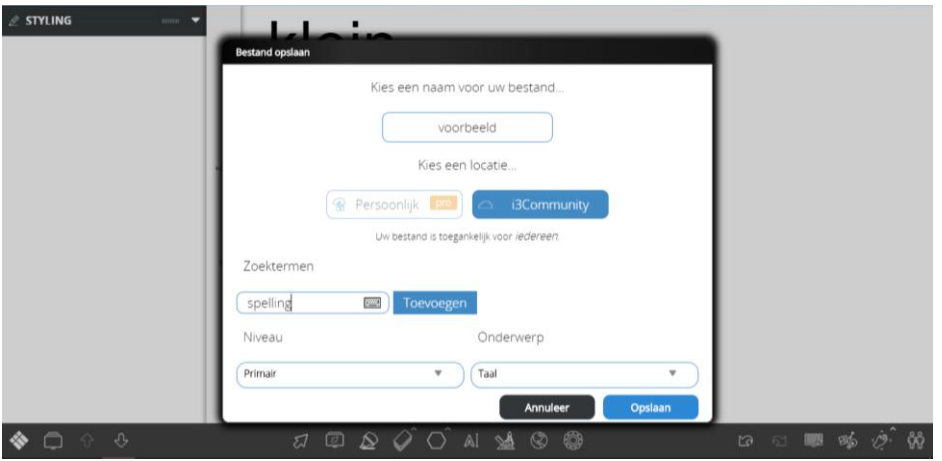

15.Het kind kan met de gom over het woord gommen, het antwoord komt

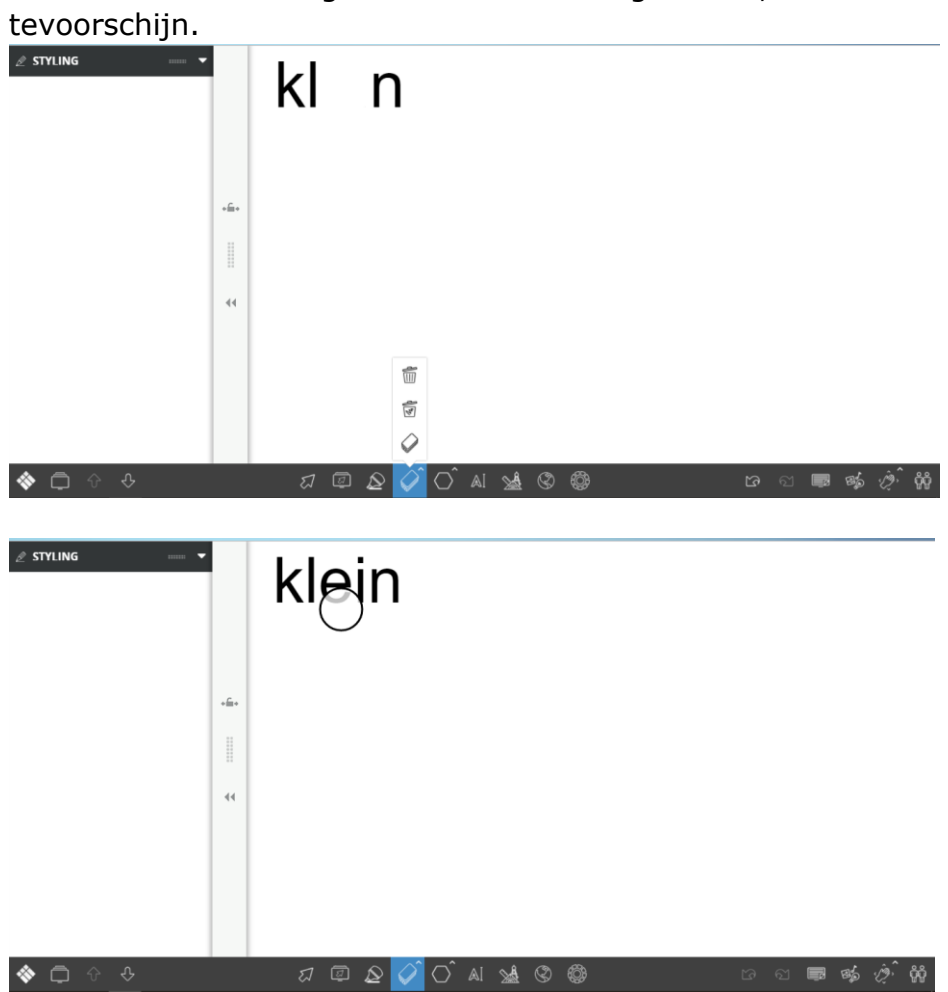